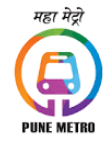

**MAHARASHTRA METRO RAIL CORPORATION LTD.**

(A JOINT VENTURE OF GOVT. OF INDIA AND GOVT. OF MAHARASHTRA)

# **No. MAHA-Metro/P/HR/O&M/06 (NS) & (S)/2020/2021 Date: 02.11.2021**

### --------- **NOTICE**

## **Sub: Viewing of Question Paper, Responses & Keys - Raising of Objections to Questions/Options/Keys (answers).**

The answer keys for question papers of online examinations (CBT) Maha Metro, Pune for recruitment against various posts notified in the above referred advertisements held on 18 to 20th October 2021 will be uploaded and made live on the official website Maha Metro Pune as per time schedule given below. The candidates who appeared in the examination can view the question papers & answer keys and challenge about the correctness of questions/answers and may raise objection for the wrong Questions/Options/Keys (answers).

# **Instructions for Raising of Objections**

- 1. Candidates will be allowed to login using their Application login credentials. Email is sent on candidates registered email address.
- 2. Candidates will view his/her basic details ex. Name, roll number, Post applied for, Date of birth, Gender, email, and phone number.
- 3. Under Question Paper Tab- candidates can download their answer sheet displaying answers
- 4. Candidate may raise objection on **1) All options incorrect 2) Incorrect / Ambiguous question 3) Multiple correct answers 4) Incorrect answer key 5) Translation error 6) Repetition of question in the same set 7) Any other mistake**. Document referring the objection is mandatory to understand the details from which candidate is disputing the result.
- 5. Under Objection tab candidates can raise objection as per Question and Answer id or free text.
- 6. **Fee**: The prescribed fee for raising objection is Rs. 50/- plus applicable bank service charges per question. Payment and Submit button will flash via bill desk for Fees.
- 7. Refund of objection fees may be allowed only in case the objection is found to be valid.
- 8. Please follow the following steps to view the Question paper in which you had appeared in the MAHA METRO PUNE Examination held between 18<sup>th</sup> Oct to 20<sup>th</sup> Oct 2021, with the options selected by you and the correct answer key.
	- Login using their Application login credentials sent on candidates registered email address and SMS at the time of registration.
	- Click on QP HTML tab to view and download your answer sheet as per shift appeared.
	- You can select various type of objections, as mentioned above, and furnish reason/supporting references in the explanation box along with document upload.
	- Based on your review first decide, as to for how many questions against which you wish to raise objection and then start raising the objection as detailed above.
	- After viewing the details as above, under Objection tab, please start filling objections (if any) regarding wrong questions, options and keys published, for which Select the question ID from the dropdown list to raise objection.
	- In case you want to delete an objection raised by you, then click on the delete icon available under the action tab to delete such objection.
	- Make payment and submit by clicking "Submit" button.
	- You must raise objection(s), if any, well before the final date and time, given below, after which no representation on the questions/options/keys etc will be entertained.
	- Fees once paid against the objection is non-refundable, except for valid objection. In case of valid objection fees will be refunded to paid back account.
	- The decision of MAHA METRO on the objections raised shall be final and binding and no further correspondence shall be entertained from the candidates in the matter.

#### **1.0 Time schedule for raising objection. Viewing of the question paper in which candidates have appeared along with the option selected by the candidates and the Correct answer tick marked on it and raising of objections, if any, on the questions or options/keys. 3 rd Nov 2021, 10.00 hrs. onwards Closing of the Objection raising window. 6 th Nov 2021, 18.00 hrs.**

**General Manager (HR) Maha Metro, Pune**